# How to reply to the European Commission feedback consultation?

## 1. Access the European Commission website through this link:

https://ec.europa.eu/info/law/better-regulation/have-your-say/initiatives/12963-Revision-of-the-EU-general-pharmaceuticals-legislation en

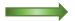

scroll down until you can access:

## 2. Click on "give feedback "

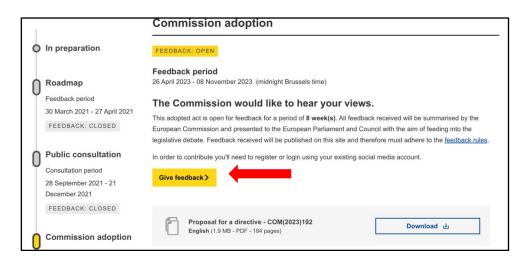

3. Sign in OR create an account on the European Commission ECAS website.

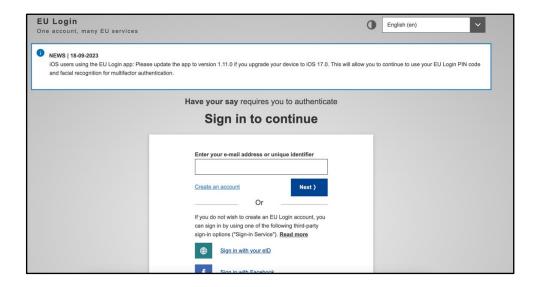

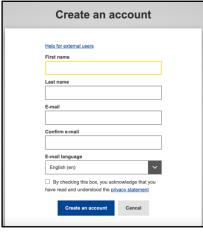

## 4. Provide your feedback.

#### a) 4000 characters text

You are encouraged to use the text provided by the DGN (vorschlag für freitexteingabe EU pharma revision.docx).

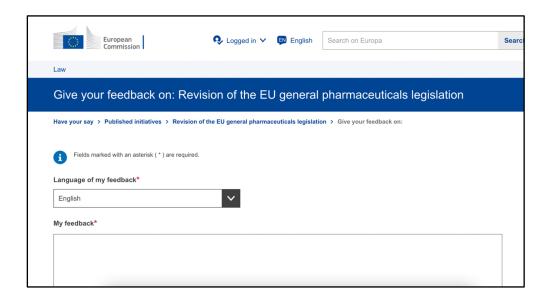

## b) Attach the needed document(s).

DGN/BDN/EANM recommends you attach the following items

- 1) the DGN/BDN/EANM "Executive Summary",
- 2) the "technical amendments by EANM" and
- (3) the EJNMMI Editorial.

We have merged these three documents (1-3) into **one** since you can upload only one document(!).

The merged document is named "DGN BDN EANM joint feedback to EC".

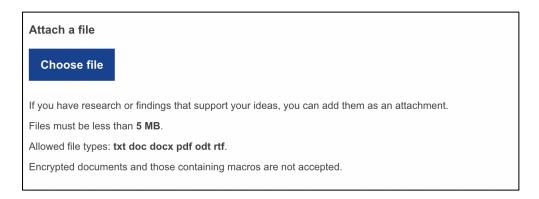

c) Enter your organisation and your personal information and choose whether you want your contribution to be public or anonymous.

Thank you for your valuable support!